**Example 12 di Francesco Petroni** 

## **Pratica con il colore**

*Una puntata pratica nella quale tratteremo alcune problematiche di uso del colore.*

 $g$   $f$ <sup> $i$ </sup> $c$ <sup> $a$ </sup>

*Tral1eremo le problematiche base, proponendo alcune soluzioni in IBM Basica (versione* 3,2 *o successive per poter utilizzare, in alcuni esempi, una macchina classe IBM con scheda EGA e con Monitor avanzato),*

*Anticipiamo un discorsel1o sul rapporto tra problematiche di Computer Grafica e soluzioni a tali problematiche in dipendenza dello strumento che si usa. In particolare se per fare Computer Grafica si usa un linguaggio occorrerà utilizzare istruzioni elementari ed assemblarle in programmi, se si usa un pacchel10 grafico, occorrerà utilizzare le sue funzionalità.*

*In tal caso il risultato ol1enuto dipende dalla «dotazione» di tale pacchel1o.*

*Per esemplificare tale discorso rimandiamo a due illustrazioni (figg. 12,/4) che rappresentano due modi di risolvere uno stesso problema di Business Graphic Tridimensionale.*

*La prima figura è ol1enuta per mezzo di un programma Basic, non molto com-*

*plicato, ma con il quale ciascun elemento dell'lstogramma viene costruito, faccia per faccia e colorato faccia per faccia. La seconda è ol1enuta per mezzo del prodol1o Integrato Open Access 2 (prova su MC n. 60) che dispone di una specifica funzionalità grafica chiamata 3D.*

*È evidente che dato un risultato da ol1enere utilizzando un linguaggio attrezzato per la grafica lo si può comunque Ol1enere. Se si dispone di un pacchel10 che permel1e lo stesso risultato, lo si ol1iene molto più semplicemente.*

*Tral1iamo dunque alcuni temi base in Basic, come al solito con un po' di trattazione teorica. e un po' di pratica rappresentata da programmi esemplificativi e relativo'output video.*

#### **Gerarchie di figure**

Una immagine generica è composta di una serie di elementi. Ciascuno di questi elementi ha una sua forma un suo colore una sua posizione rispetto agli altri.

Nel caso della grafica tridimensionale entra in gioco anche la terza di· mensione, e quindi entra in gioco anche una gerarchia di figure, rappresentata dalla posizione di queste ultime rispetto all'osservatore.

In questo caso alcune figure possono entrare in conflitto tra di loro nel senso che appaiono all'osservatore posti nella stessa posizione. Entra in gioco la gerarchia delle figure per cui si «vedono» le figure che stanno «davanti» mentre quelle che stanno indietro o si vedono solo parzialmente o non si vedono affatto.

Per esemplificare prendiamo un programmino, scritto in Basica IBM, che disegna tre rettangoli ciascuno dei quali occupa parzialmente la stessa posizione degli altri due. Il calcolo combinatorio indica in sei le possibili gerarchie e le vediamo nella figura 2.

Il listato è relativo non allo stesso output, ma lo semplifica permettendo un input di tre valori numerici (i numeri 1,2,3) che stabiliscano la gerarchia dei tre rettangoli.

Viene utilizzato lo SCREEN l che

100 REM SOVRAPPOS1ZIONE BASE FIG01 110 SCREEN 1:CLS:WINDOW( 0,0)-(120,80)<br>120 FOR I=1 TO 3:READ X(I),Y(I),L(I),H(I),C(I):NEXT 1<br>130 LOCATE 23,1 :INPUT A,B,C 140 UNE (XeA) ,yeA) )-eXeA)+LeA) ,Y(Al+HeA» ,CeC(A» ,BF **150 LINE (X(B) ,ves) )-(X(B)+L(B) ,Y(B)+H(B» ,C(C(B» ,BF** 160 LINE (X(C), Y(C))-(X(C)+L(C), Y(C)+H(C)), C(C(C)), BF 170 GOTO 130 **180 DATA 10,10,60,40,1,60,20,00,40,2,40,40,40,40,3**

*Figura I - Rellangoli Sovrapposli - LiSialO. L'istruzione LI NE (X l, YI)-(X2, Y2), C,BF traccia tra le coordinate indicate un rellangolo pieno di colore* C, *indipendentemente da cosa esista sullo sfondo. In pratica il rellangolo si sovrappone ai precedenti.*

*Figura* 2 - *Rellangoli Sovrapposti - Output. Sono visualizzate le sei combinazioni possibili di graduatoria tra tre elementi. Il disegno di ogni rellangolo si sovrappone a quelli tracciati in precedenza.*

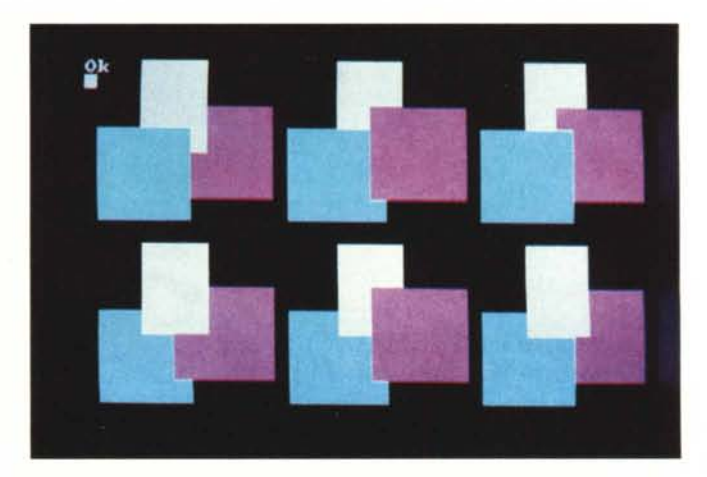

permette di scegliere tre colori oltre a quello dello sfondo. I dati relativi ai tre rettangoli sono memorizzati nei vettori X,Y,L,H e il rispettivo colore nel vettore C (X,Y vertice superiore sinistro, L larghezza e H altezza).

Vengono chiesti i tre valori A,B,C, che debbono essere, dati in qualsiasi ordine, 1,2,3, e sulla base di questo input vengono visualizzati i tre rettangoli.

L'estrema semplicità di tale programma sta nel fatto che la funzione LINE..., C,BF traccia un rettangolo pieno, provvedendo a riempirlo del colore voluto, indipendentemente dal contenuto dello sfondo.

La stessa semplicità non è possibile quando si voglia colorare una figura di forma qualsiasi, su uno sfondo composto da figure e linee di forma e colore qualsiasi.

L'istruzione che si utilizza per riempire di colore una figura è, parliamo sempre di BASICA IBM o GWBA-SIC, PAINT (X,Y), C. Ma il suo funzionamento è «hardware» nel senso che è il PAINT che si va a cercare la figura da riempire identificandone i contorni identificando direttamente sulla Video Memory i Pixel di colore primo piano.

La sintassi completa della Funzione PAINT è:

#### PAINT (X,Y),C,L,S

X,Y coordinate del punto da cui far partire il riempimento.

C è il colore, che può essere indicato con un numero (compreso tra quelli possibili per la modalità che si sta usando). Può anche essere indicato come sequenza di CHR\$(N) per comporre dei colori costruiti come «miscela» di colori possibili (tecnica della retinatura).

L è il colore, presente sullo schermo, da considerare come bordo entro cui riempire.

S sfondo, serve per annullare lo sfondo in caso di riempimento di un'area con il metodo del retino, su cui già sia presente un altro retino.

Come si vede una funzione poliedrica tutta da verificare. Noi ci proponiamo di utilizzarla nella modalità più semplice cercando di raggiungere comunque i nostri obiettivi. La utilizzesolo nella forma PAINT  $(X, Y)$ ,  $C$ .

#### **I limiti della funzione Paint**

Sulla Video Memory non esiste il concetto di figura, e quindi il concetto di riempimento non può essere riferito ad una specifica figura. La conseguenza di ciò è che non si riesce in maniera semplice a tracciare figure e a colorarle.

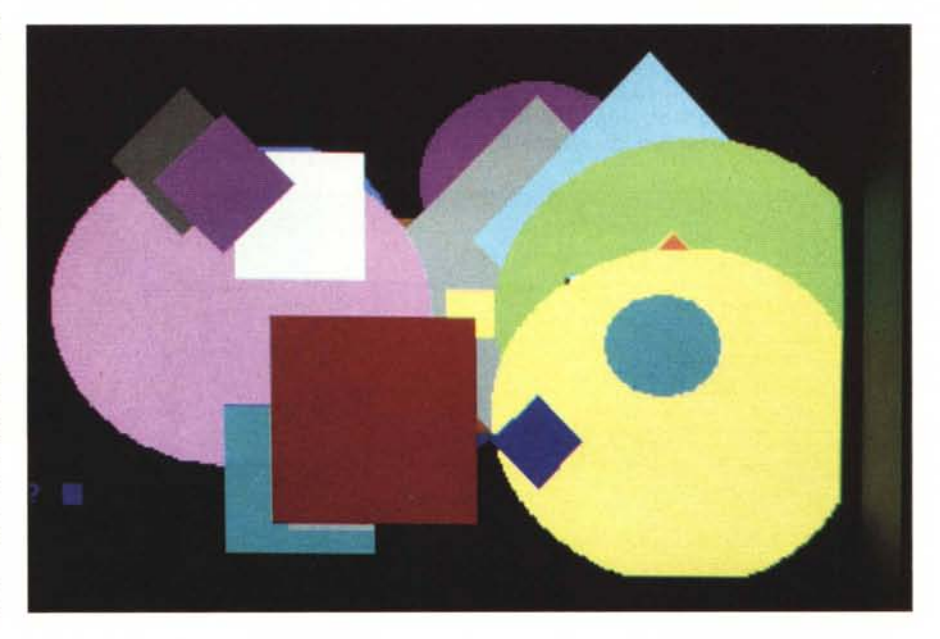

*Figure* 3,4 - *LimiTi della ISTruzione PainT. L 'isTruzione PAINT lavorando direrrameme sulla Video Memofr,* non è in grado di riconoscere la figura sulla quale deve agire, che potrebbe essere sporca di linee e figure sot-*Tostanti. 1/ problema può essere risolto pulendo prima con un riempimemo ((sicuro» lo stessa area.*

*Figura 5 Riempimento CompleTo ListaTO. L 'uso del TrucCOcitato comporra ilfastidio di dover*  $r$ *iempire più volte* la *sTessafigura. le prime per pulirla l'ultima per colorar/a.*

**100 REM SOVRASCRITTURA seconda verSione FIGOS** 110 SCREEN 7:COLOR I,O:CLS:RANDOMIZE TIMER 120 I=I+I:IF 1=16 THEN 1=1 **130 R=RND\*70+10:C=I:K=K+lIIF K)4 THEN K=l 140 Xl=RND\*200+60:Yl=RND\*120+40 150 LOCATE 22,1:INPUT A\$** 160 ON K GOSU8 170,200,230:GOTO 120 **170 REM cerchiO** 180 FOR G=O TO C:CIRCLE(XI,YI),R,G 190 PAINT (X1,Y1), G:NEXT G:RETURN 200 REM quadrato 210 FOR G=0 TO C:LINE (X1, Y1)-(X1+R, Y1+R), G, BF 220 PAINT (X1,Y1), G:NEXT G:RETURN **230 REM rombo** 240 FOR G=O TO C:PSET (XI-R,YI),G:LINE-(XI,YI+Rl,G 250 LINE-(X1+R,Y1),G:LINE-(X1,Y1-R),G<br>260 LINE-(X1-R,Y1),G:PAINT (X1,Y1),G:NEXT G:RETURI

GRAFICA

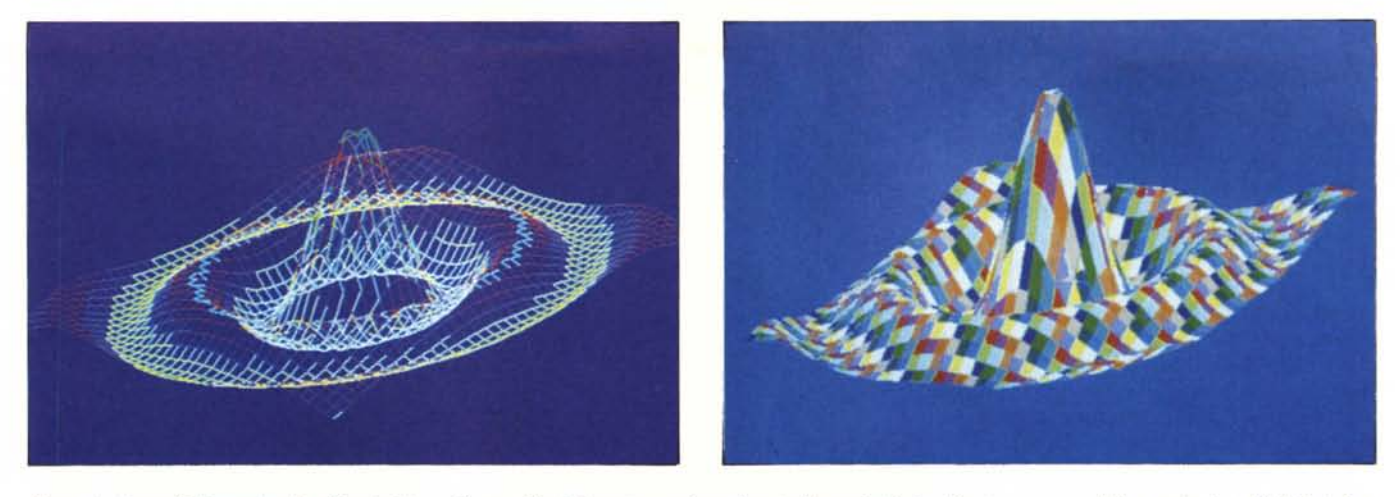

Figura 6 - Curva Tridimensionale - Metodo Linee - Output. Ogni elemento quadrangolare (nello spazio) è visualizzato per mezzo del suo perimetro. L'effetto è di un solido rappresentato tramite il suo scheletro. Un solido geometrico viene rappresentato per mezzo dei suoi spigoli.

Figura 8 - Curva Tridimensionale - Metodo Aree - Output. Se invece di visualizzare «spigoli» si visualizzano «aree» e magari di colori differenti. L'effetto, a parità di oggetto rappresentato, e in questo caso vengono usati colori Random, da cui il nome del programma Arlecchino, è ben differente.

Nella figura 3 mostriamo gli effetti di un programma che calcola e traccia Quadrati, Cerchi e Rombi di dimensioni, posizioni e colori casuali. Come si vede in certì casi l'istruzione Paint è disturbata dalla presenza di elementi

di sfondo di forma e colore varie.

Nella figura 4 vediamo invece l'effetto dello stesso programma modificato per lavorare correttamente. Proponiamo il listato in figura 5.

Ogni figura viene riempita più volte,

**100 REM TRIOI FIGU7** 110 SCREEN 9:COLOR 9,I:CLS,NI=18:XC=320:VC-200,P=3.14159:S-P/8 120 01=4:02=2:CC=COS(01):CD=SIN(01):SC=COS(02):SD=S)<br>130 FOR A=-NI TO NI:FOR B=-NI TO NI;GOSUB 190<br>140 IF B=-NI THEN PSET (XS,YS) ELSE LINE-(XS,YS) **150 NEXT B:NEXT A** 160 FOR B=-NI TO NI:FOR A=-NI TO NI:GOSUB 190<br>170 IF A=-NI THEN PSET (XS,YS) ELSE LINE-(XS,YS<br>180 NEXT A:NEXT B:END 190 A0=A\*S:BO=B\*S:R=SOR(A0\*A0+B0\*B0)/2<br>200 IF R=0 THEN C=15 ELSE CO=-5\*SIN(3\*R)/(R+.0000 210 XS=(AO\*CC+BO\*CD)\*30+XC: YS=(AO\*SC+BO\*SD+CO)\*10+YC:RETURN

*Figura* 7 - *Curva Tridimensionale - Metodo Linee - Listato.* Ci *permel/iamo di presentare un listato analogo ad altri già pubblico ti. ma oltre ad essere particolarmente corto rappresenta un programma «classico» della Computer Grafica.*

| 100 REM ARLECCHING FIG09                                                |
|-------------------------------------------------------------------------|
| 110 SCREEN 9:COLOR 1, 9:CLS:NI=1B:NJ=1B:XC=320:YC=200:P=3.14159:SP=P/8  |
| 120 DIM X%(2*NI,2*NJ),Y%(2*NI,2*NJ)                                     |
| 130 Q1=1:02=3:CC=COS(Q1):CD=SIN(Q1):SC=COS(Q2):SD=SIN(Q2)               |
| 140 FOR A=-NI TO NI:FOR B=-NJ TO NJ:A0=A*SP:B0=B*SP:A1=A+NI:B1=B+NJ     |
| 150 R=SDR(A00*A0+B0*B0)/2:C0=-5*SIN(3*R)/(R+.0001):GOSUB 270            |
| 160 X% (A1, B1)=XS: Y% (A1, B1) =YS: NEXT B: NEXT A                     |
| 170 CLS:FOR A=2*NI TO 1 STEP -1:FOR B=1 TO 2*NJ                         |
| 180 X1=X%(A,B):Y1=Y%(A,B):X2=X%(A-1,B):Y2=Y%(A-1,B)                     |
| 190 X3=X%(A-1,B-1):Y3=Y%(A-1,B-1):X4=X%(A,B-1):Y4=Y%(A,B-1)             |
| 200 K=K+1: IF K>15 THEN K=1                                             |
| 210 PSET (X1, Y1), K:LINE-(X2, Y2), K:LINE-(X3, Y3), K:LINE-(X1, Y1), K |
| 220 X5=(X1+X2+X3)/3:Y5=(Y1+Y2+Y3)/3                                     |
| 230 LINE-(X1, Y1), K:LINE-(X4, Y4), K:LINE-(X3, Y3), K:LINE-(X1, Y1), K |
| $240 X6 = (X1+X3+XA)/3:Y6 = (Y1+YZ+YA)/3$                               |
| 250 FAINT (X5, Y5), K: PAINT (X6, Y6), K                                |
| 260 NEXT B: NEXT A: END                                                 |
| 270 XS=(A0*CC+B0*CD)*30+XC:YS=(A0*SC+B0*SD+C0)*10+YC:RETURN             |

*Figura* 9 - *Curva Tridimensionale - Metodo Aree - Listato. Le difficoltà in termini di programmazione au*mentano un bel po' rispetto al metodo di visualizzazione per linee. La difficoltà principale dipende dalla li-<br>mitatezza della funzionalità di riempimento PAINT, in caso di aree irregolari.

mediante un loop che fa variare il colore dal valore O a quello finale voluto, le prime a scopo di pulizia, realizzata con un riempimento di colore sicuro che liberi l'interno della figura di linee e aree di sfondo, che poi comunque verrebbero ricoperte, la seconda per la colorazione vera e propria.

L'aver risolto il problema del riempimento delle aree di forma qualsiasi ci permette di adottare la stessa soluzione per problemi più impegnativi di grafica tridimensionale.

#### **Grafica Tridimensionale Linee e Aree**

Le due figure 6 e 8 rappresentano una stessa curva dello spazio, realizzata in due modi differenti. Il primo è una rappresentazione per linee (diffusissima e trattata più volte in questa stessa rubrica) e la seconda è una rappresentazione per aree.

La rappresentazione per linee consiste nel calcolare, mediante dei loop sulle grandezze X, Y, il corrispondente valore Z, poi nel tradurre il punto (X,Y,Z) trovato in cordinate schermo e nella visualizzazione del segmento schermo che unisce il punto appena calcolato con quello calcolato prima.

Il vantaggio di tale metodo è la ripetitività delle operazioni che permette di «rigirare» i loop per visualizzare due famiglie di curve parallele, tra loro perpendicolari utilizzando le stesse subroutine di calcolo del valore Z e la stessa subroutine per la traduzione da valori X,Y,Z in valori schermo.

L'unica accortezza da avere e quella di identificare la condizione di partenza di ciascuna linea perché non comporta il disegno del segmento di congiunzione al punto precedente. Data la sua brevità riportiamo anche il listato del programma (fig. 7).

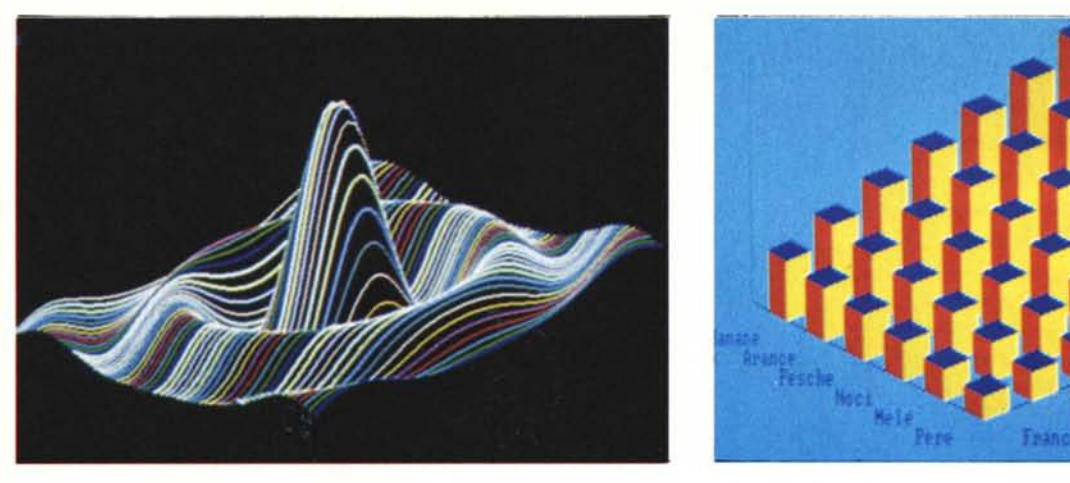

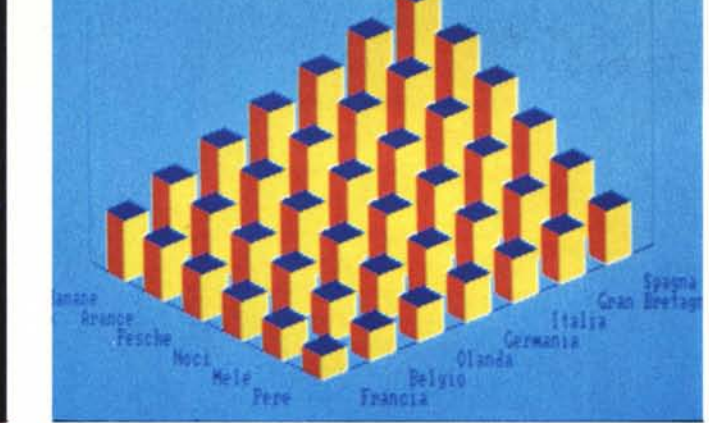

Figura 10 - Hidden Line - Output. Il metodo più semplice di eliminazione delle linee nascoste, in caso di utilizzo del metodo «linee» nella rappresentazione di una superficie spaziale, è quello dei Massimi e dei Minimi, per mezzo del quale si sottopongono a test i valori delle coordinate schermo prodotte dai calcoli.

Figura 12 - Istogramma Tridimensionale in Basic - Output. Esempio di applicazione del metodo della sovrapposizione per eliminare non tanto le linee nascoste. *quanlo "il problema" delle linee nascosle.*

Ricordiamo che in tale programma è riportata la routine fondamentale della grafica tridimensionale, opportunamente semplificata ed abbreviata, per mezzo della quale dati tre valori X, Y,Z si ottiene la coppia dei valori video. La routine è in riga 180-190.

Passiamo a ragionare in termini di aree.

Una superficie spaziale può essere rappresentata sia attraverso delle linee che la compongono che attraverso porzioni di area piane, che la approssimino. Il grado di approssimazione è tanto maggiore quanto maggiore è il numero delle aree e, inversamente, minore la loro dimensione.

Applichiamo immediatamente tale metodo alla figura precedente. Nel caso delle linee queste si possono visualizzare durante il calcolo. Nel caso delle aree invece ogni areola, approssimata ad un quadrangolo di forma irregolare, è individuata da quattro punti, e quindi conviene dapprima calcolare tuti i punti e poi visualizzare quattro a quattro quelli contigui.

Però se nella curva spaziale quattro punti contigui possono essere approssimati ad un quadrilatero, non è detto che questo quadrilatero sia complanare (nello spazio tre punti identificano un piano, il quarto punto non è detto che sia nello stesso piano).

Inoltre gli stessi quattro punti, portati sul piano video non è detto che formino un quadrilatero convesso, potrebbero infatti «incrociarsi».

Per risolvere questo problema riduciamo il quadrilatero in due triangoli (con un angolo in comune) e non avremo più problemi spaziali in quanto come detto per tre punti passa un solo piano. **In** tal modo potremo calcolare i punti, tracciare i due triangoli che compongono una singola areola e colorarli, riempiendoli con il sistema illustrato in precedenza.

Il risultato del lavoro è in figura 8. A commento del listato di figura 9 alcune precisazioni.

Nel caso di disegno di superfici nello spazio calcolate e visualizzate per

mezzo di loop viene molto semplificato il problema delle gerarchie, infatti basta cominciare il disegno «da dietro» e automaticamente le varie areole si sovrappongono alle precedenti.

Noti i tre punti che individuano il

| 100 REM HIDDEN FIG11                                                  |
|-----------------------------------------------------------------------|
| 110 SCREEN 9:CLS:NI=28:NJ=28:XC=320:YC=200:P=3.14159:S=P/12           |
| 120 01=4:02=2:CC=COS(01):CD=SIN(01):SC=COS(02):SD=SIN(02)             |
| 130 DIM Y(639): FOR I=0 TO 639: Y(1)=349: NEXT I                      |
| 140 FOR A=-NI TO NI: K=K+1: IF K>15 THEN K=1                          |
| $150$ FOR B=NJ TO $-NJ$ STEP $-1:60$ SUB 180                          |
| 160 IF B=NJ THEN XP=XS:YP=YS ELSE GOSUB 210:XP=XS:YP=YS               |
| 170 NEXT B: NEXT ALEND                                                |
| 180 A0=A*S: B0=B*S: R=SQR(A0*A0+B0*B0)/2                              |
| 190 IF R=0 THEN C=15 ELSE CO=-5*SIN(3*R)/(R+.0001)                    |
| 200 XS=(A0+CC+B0+CD)+30+XC:YS=(A0+SC+B0+SD+C0)+10+YC:RETURN           |
| 210 DX=XS-XP:DY=YS-YP:IF ABS(DY)>ABS(DX) THEN 240                     |
| 220 DD=DY/DX: T=1: IF DX<0 THEN T=-1                                  |
| 230 FOR X=XP TO XS STEP T:Y=YP+(X-XF)*DD:GOSUB 260:NEXT X:RETURN      |
| 240 $DD=DX/DY: T=1: IF DYCO THEN T=-1$                                |
| 250 FOR Y=YP TO YS STEP T: X=XP+(Y-YP) *DD: GOSUB 260: NEXT Y: RETURN |
| 260 IF YCY(X) THEN PSET(X, Y), K: Y(X) = Y: RETURN ELSE RETURN        |

Figura 11 - Hidden Line - Listato. L'argomento Linee Nascoste è stato trattato nei numeri 11 e 12 di MC microcomputer. Notare nel listato l'uso del vettore V(X) che memorizza il più alto valore Y visualizzato per *ciascun valore X permesso dallo schermo di uscila.* ------- -----------\_.\_-----,

```
REM ISTOGRAMMA BASIC FIG13<br>SCREEN B:COLOR 1,3:CLS:1LNE (0,0)-(639,199),,B<br>R=7:C=6:XC=240:YC=180:H=100:LD=280:LS=192:SD=LD/R:SS=LS/C:SH=8:P<br>TD=P*SD:TS=P*SS:TH=P*SH:XA=XC-SS*C:YA=YC-SH*C:XB=XC+SD*R:YB=YC-S
           PSET (XA,YA-H):LINE-(XA,YA):LINE-(XC,YC):LINE-(XB,YB):LINE-(XB<br>FOR I=0 TO R-1:READ A$:LOCATE 24-I,35+I*S:PRINT A$;:NEXT I<br>FOR I=0 TO C-1:READ A$:LOCATE 24-I,22-I*4:PRINT A$;:NEXT I
170  FOR 1=6 TO 0 STEP -1:FOR J=5 TO 0 STEP -1<br>180 A=(I+3)*(J+2)+4:GOSUB 190:NEXT J:NEXT I:END
190 REM  Box sinistro/destro/superiore<br>200 X1=XC+I*SD-J*SS:Y1=YC-I*SH-J*SH-A:X2=X1:Y2
            X3=X2-TS:Y3=Y2-TH:X4=X1-TS:Y4=Y1-TH:X5=X4:Y5=Y4:Q=4:GOSUB 240<br>X3=X2+TD:Y3=Y2-TH:X4=X1+TD:Y4=Y1-TH:Q=6:GOSUB 240<br>X2=X5:Y2=Y5:X3=X2+TD:Y3=Y2-TH:X4=X4:Y4=Y4:Q=1:GOSUB 240:RETUR
            FOR C=1 TO 0 : REM Rombo<br>PSET(X1,Y1),C:LINE-(X2,Y2),C:LINE-(X3,Y3),C:LINE-(X4,Y4),C:LINE-(;<br>X9=(X1+X3)/2:Y9=(Y1+Y3)/2:PAINT (X9,Y9),C:NEXT C:RETURN<br>DATA Francia,Belgio,Olanda,Germania,Italia,Gran Bretagna,Spagna<br>DATA " Per
100
110
120
130
140<br>150<br>160
210
220
230
240
250
260
270
'280
```
Figura 13 - Istogramma Tridimensionale in Basic - Listato. L'esiguità del listato dà la misura di come un *problema apparenlemenle complesso possa essere ridollo al/'osso. E evidenle che sono slale evilale 1010/ menle sia le seri/le che qualsiasi fronzolo eSlelico.*

GRAFICA

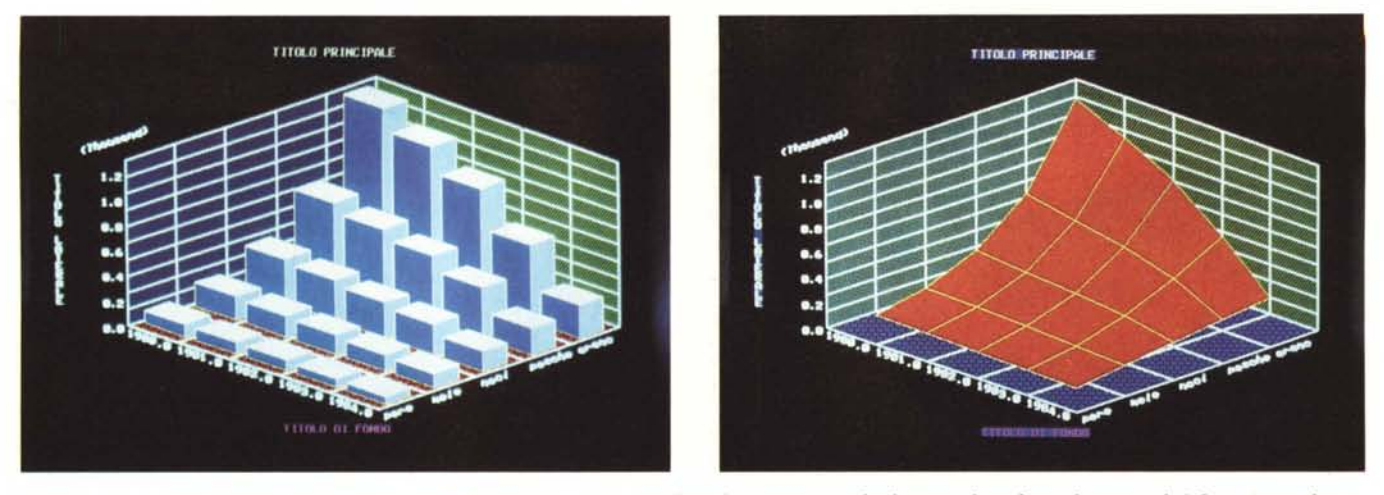

Figure 14, 15 - Business Graphic Tridimensionale con Open Access. L'unico prodotto di tipo integrato che disponga di grafica tridimensionale è Open Access che permette, come uscita dei dati numerici contenuti nel tabellone, rappresentazioni pseudotridimensionali, sia di tipo Barre, che di tipo Superficie.

vertice dell'areola il metodo più semplice per cercarsi un punto interno dal quale far partire il riempimento consiste nel calcolare il baricentro dell'areola mediando le due teme di coordinate.

Tale metodo va sempre bene, meno quando si tratta di un triangolo talmente schiacciato che il baricentro cosi calcolato giace su uno dei lati del triangolo. Tale caso andrebbe testato ed escluso dalla routine di calcolo.

#### **Linee nascoste**

Anche i lettori più distratti si saranno accorti che in pratica il metodo suggerito è un metodo di eliminazione delle linee nascoste, uno di quei metodi semplificati che agiscono sul risultato della visualizzazione e non sui dati geometrici del disegno e del punto di osservazione.

In Computer Grafica tradizionale, in particolare nella progettazione industriale tramite computer tale metodo si chiama Solid Modelling. Rispetto alla classica rappresentazione per linee dell'oggetto (ad esempio una carrozzeria) si ha una rappresentazione solida ottenuta per mezzo di aree omogeneamente colorate.

Il vantaggio, oltre a quello di eliminare l'ambiguità di interpretazione data dalle linee nascoste sta nel fatto di poter utilizzare nella fase progettuale anche i colori pieni sia come elemento che dà corpo all'immagine, mediante l'effetto chiaroscuro, sia come elemento di progettazione, per scegliere accostamenti di colori

Visto che trattiamo le linee nascoste riproponiamo rapidamente il classico metodo dei Massimi per mezzo del quale ciascun punto da visualizzare viene sottoposto a test. Il test consiste nel verificare se per quel valore X del punto è già stato visualizzato un punto con valore Y superiore.

Se lo è stato il punto è nascosto, se non lo è stato il punto non è nascosto e va visualizzato. In tal caso il vettore Y(X) per quel particolare X assume il nuovo valore Y. Listato in figura II e output in figura 10. In tale metodo va innanzitutto inizializzato il vettore dei massimi con un apposito loop, poi ogni segmento va scomposto nei suoi punti perché va disegnato punto per punto. Inoltre si deve lavorare direttamente in coordinate video (nel nostro caso 640 per 350 pixel dello SCREEN 9 EGA del PC IBM) in quanto il test di visibilità può essere eseguito esclusivamente sulle coordinate video.

Altra difficoltà insita nel sistema di visualizzazione per punti sta nello scegliere in quale senso eseguire il loop, se nel senso della X o in quello della Y. In altre parole il segmento tra il punto PI (XI,YI) e P2 (X2,Y2) si può eseguire calcolando le Y facendo variare la X tra X1 e X2 o viceversa.

Se il segmento è molto inclinato un incremento di un pixel nel senso X, può far variare la Y di molte unità rendendo la linea eccessivamente puntinata. Il problema si risolve facilmente testando l'inclinazione e scegliendo di conseguenza il senso del loop.

#### **Business Graphic**

Tornando al metodo delle aree esportiamolo nel campo della Business Graphic, per realizzare un Istogramma Tridimensionale, semplificando al solito il problema, limitandolo cioè alla visualizzazione delle sole Barre ignorando Titoli, Legende e scritte varie.

Anche in questo esempio occorre partire dal fondo, in modo che le barre via via si sovrappongano a quelle di livello inferiore e che i colori ciclino da l a quello scelto per poter effettivamente riempire i vari quadrangoli.

Per rendere ancora più corto il lista-

to (fig. 13 e output in fig. 12) abbiamo calcolato mediante formula di calcolo il valore della coordinata vericale delle singole barre.

Quindi in caso di implementazione del programma per un utilizzo su dati qualsiasi questi vanno letti con apposite istruzioni READ e DATA, oppure con funzioni di INPUT., oppure da file dati.

Sono invece parametrizzati i numeri delle righe e delle colonne (R,C di riga 120) per cui entro un range accettabile è possibile variare il numero delle righe e delle colonne per adattarlo alle varie esigenze.

Di tale ultima problematica esaminiamo anche la versione Open Access 2. Questo particolare pacchetto integrato dispone infatti di una opzione di Business Graphic di tipo tridimensionale.

Interessante di questa funzionalità, come risulta anche dalla prova su MC numero 60, è la sua semiautomaticità per mezzo della quale è possibile in automatico disegnare le BARRE, mentre scritte, orientamenti, colori del disegno vanno scelti con apposite funzioni che agiscono su barre di opzioni.

Su tale barra si può agire anche con il mouse alla solita maniera, ad esempio andandosi a prelevare il colore voluto tra quelli disponibili.

Altra funzionalità permessa è la surface, ovvero il disegno di superfici spaziali. Anche OPEN ACCESS come i vari LOTUS 123, FRAMEWORK, ENABLE, ecc. permettono di graficare dati presenti nel tabellone elettronico (per OA che lavora per moduli (vedi articolo sugli Spreadsheet) Tabellone e Business Graphic sono un unico modulo).

Vediamo nelle due figure finali due disegni realizzati con Open Access tipologia 3D e Surface.

# **ANCHE <sup>L</sup>'OCCHIO VUOLE LA SUA PARTE DI TECNOLOGIA**

Comunicare

Più alte sono le prestazioni, migliore e più avanzato deve essere lo schermo. Ecco perchè l'ASEM ha recentemente adottato i nuovissimi \_\_ monitor e terminali a schermo piatto della Wyse Technology.

Tutta la vasta gamma dei monitor e terminali Wyse (14 pollici con fosforo verde, ambra o bianco) è dotata di uno schermo nero con sottili incisioni che evitano fastidiosi riflessi e di una matrice molto definita che consente elevate risoluzioni.

Accendete i vostri schermi. Tutte le emulazioni (UNIX, DEC, DATA GENERAl, IBM RT PC, ecc.) sono possibili.

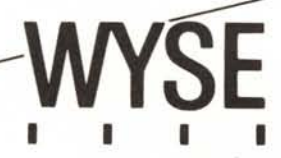

DISTRIBUZIONE

Asem spa Buia (UD) tel. 0432/962118 r.a. Telex 450608 Fax 0432/960282

### **Scrive 400 Mb, si rimuove come un floppy si usa come un Winchester è un disco ottico Optotech**

I drive Ottici Optotech scrivono i dati su di una cartuccia removibile da 5,25".

Pratica e facile da usare quanto un Floppy, ogni cartuccia ha una capacità di più di 400 Megabytes (200 per facciata).

I drive Optotech si usano come un qualsiasi

Winchester  $e \sqrt{ }$ permettono di archiviare

economicamente una massa di

informazioni illimitata.

[ dati immessi sono leggibili in qualsiasi momento ma non più cancellabili, garantendo una assoluta sicurezza di archiviazione.

#### **Optical Disk drive**

 $-$  Capacità formattata 202,4 Mb per facciata

- Tecnologia di lettura durante la scrittura, con controllo in tempo reale della corretta registrazione.

#### **SCSI Controller**

Previsto per collegare da uno a quattro Drive alla porta SCSI.

#### **PC Controller**

Previsto per collegare da uno a quattro Drive a IBM PC, XT, AT e compatibili.

**Soluzioni pronte all'uso per: IBM PC, XT, AT, Olivetti; Compatibili; Apple Macintosh**

Per maggiori informazioni sui prodotti distribuiti dalla Contradata, telefonate allo 039/737015 o scrivete a Contradata s.r.l. via Monte Bianco 4. 20052 Monza (MI), telex 314112 MANCEN - fax 039-735276 G3.

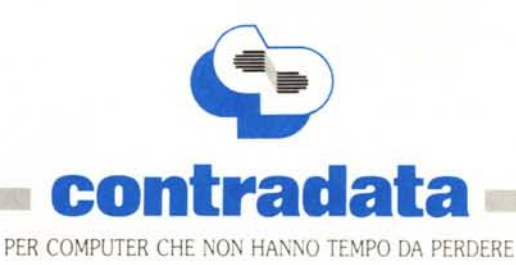